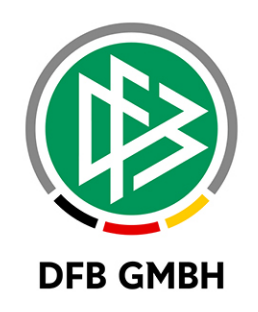

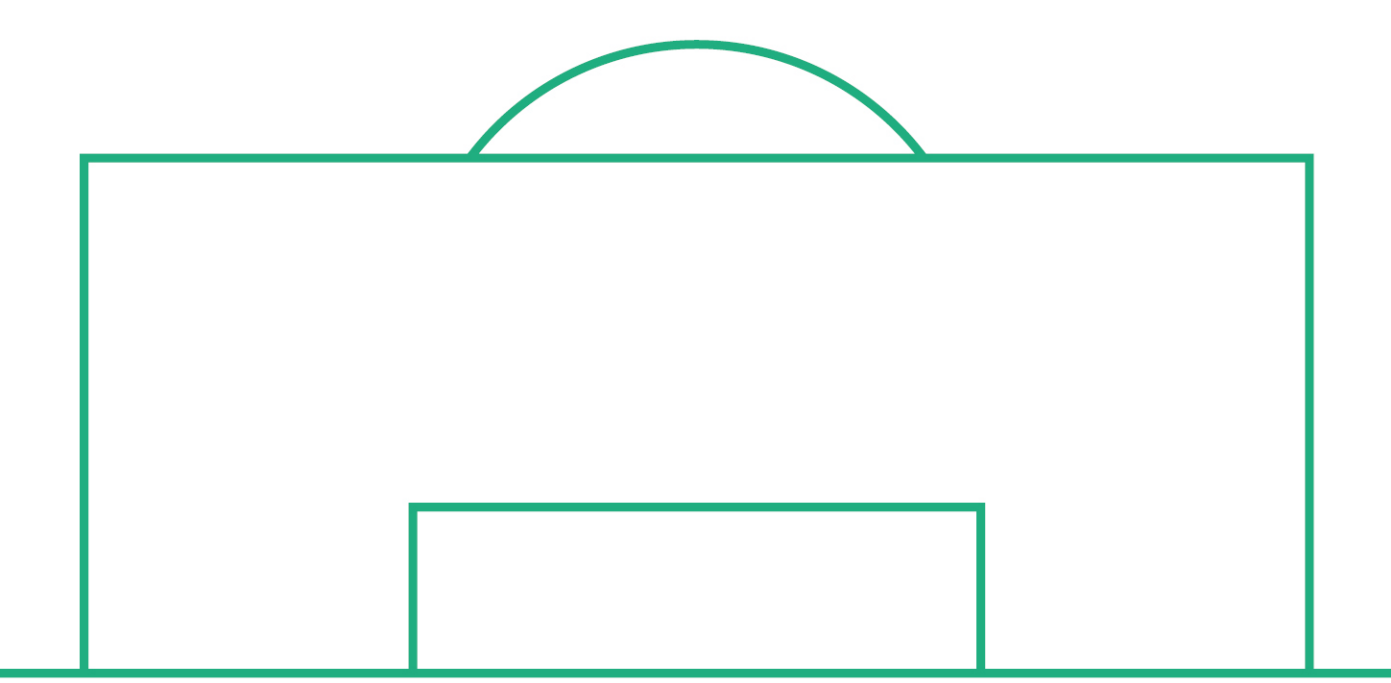

# **RELEASE NOTES**

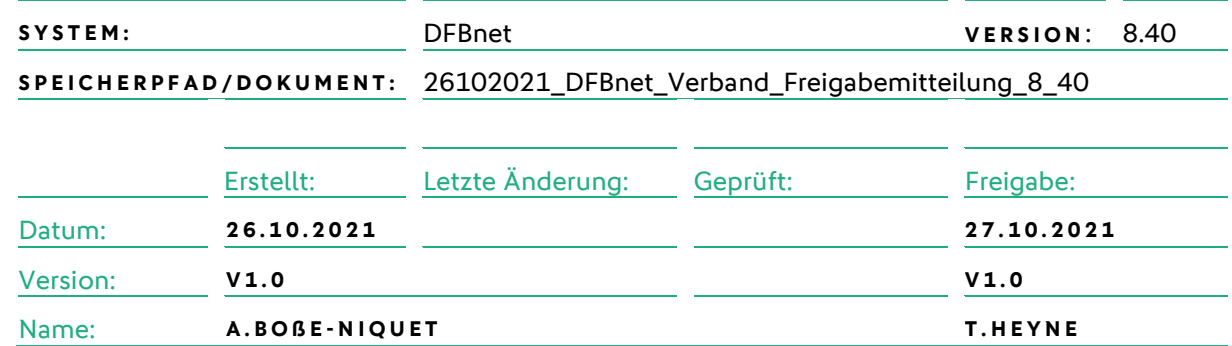

#### **© Juli 2021 | DFB GmbH**

Alle Texte und Abbildungen wurden mit größter Sorgfalt erarbeitet, dennoch können etwaige Fehler nicht ausgeschlossen werden. Eine Haftung der DFB GmbH, gleich aus welchem Rechtsgrund, für Schäden oder Folgeschäden, die aus der An- und Verwendung der in diesem Dokument gegebenen Informationen entstehen können, ist ausgeschlossen.

Das Dokument ist urheberrechtlich geschützt. Die Weitergabe sowie die Veröffentlichung dieser Unterlage, ist ohne die ausdrückliche und schriftliche Genehmigung DFB GmbH nicht gestattet. Zuwiderhandlungen verpflichten zu Schadensersatz. Alle Rechte für den Fall der Patenterteilung oder der GM-Eintragung vorbehalten.

Die in diesem Dokument verwendeten Soft- und Hardwarebezeichnungen sind in den meisten Fällen auch eingetragene Warenzeichen und unterliegen als solche den gesetzlichen Bestimmungen.

**WWW.DFBNET.ORG – WWW.FUSSBALL.DE** SEITE 1 VON 5 **WELTMEISTER HERREN** 1954 ★ 1974 ★ 1990 ★ 2014 ★ FRAUEN 2003 ★ 2007 ★ **OLYMPIASIEGER FRAUEN** 2016

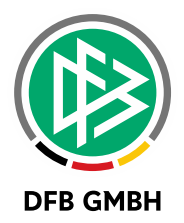

### **Inhaltsverzeichnis**  $1.1$  $2.1$

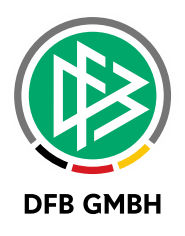

## **1 REISEKOSTENABRECHNUNG**

### **1.1 KONFIGURATION KOSTENSTELLE / KOSTENTRÄGER**

Mit der Version 8.40 können Anwender mit der Rolle 'Geschäftsstelle' Kostenstellen / Kostenträger vorkonfigurieren.

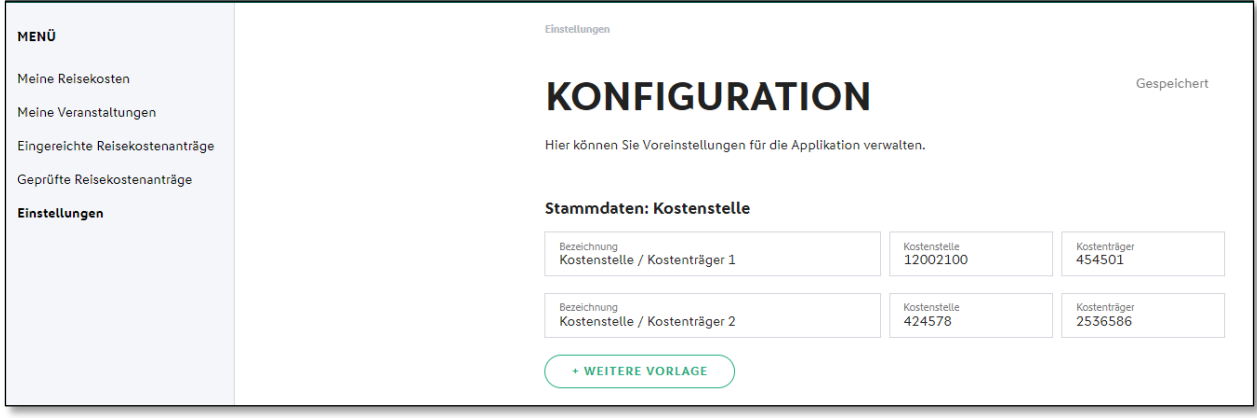

<span id="page-2-0"></span>*Abbildung 1: Konfiguration Kostenstelle / Kostenträger*

Hierbei können die Kombinationen mit einem Namen versehen werden.

Dem Veranstaltungsmanager werden diese Kombinationen bei der Anlage einer Veranstaltung in der Combobox , Kosten' zur Auswahl angeboten. Nach der Auswahl werden die entsprechenden Werte in die Felder ,Kostenstelle' und ,Kostenträger' übernommen. Eine freie Eingabe dieser Angaben ist durch den Veranstaltungsmanager weiterhin möglich.

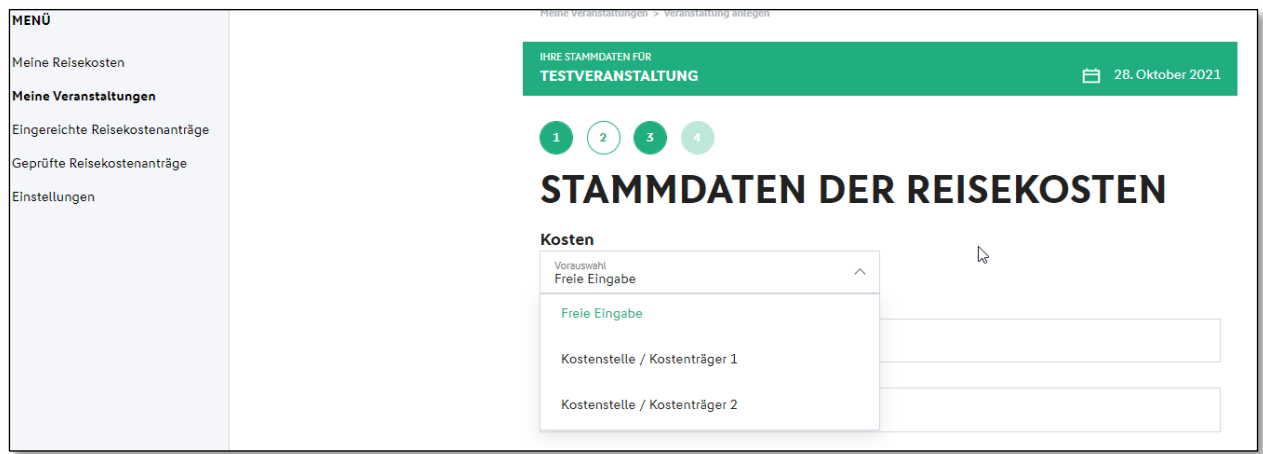

<span id="page-2-1"></span>*Abbildung 2: Auswahl der Konfiguration*

Sofern Änderungen an den Feldern ,Kostenstelle', ,Kostenträger' vorgenommen wurden erscheinen diese Veränderungen auch in der Antragshistorie.

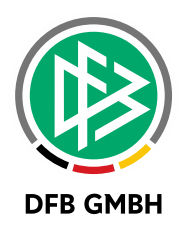

## **2 SCHIRI SOLL - BERECHNUNG**

#### **2.1 SCHIRISOLL STAFFELN FÜR BERECHNUNGSLAUF KENNZEICHNEN**

Im DFBnet -> Meisterschaft -> Spielplanung kann in den Staffeldaten im Abschnitt 'Schiedsrichtersoll' festgelegt werden, ob eine Staffel für die Sollberechnung berücksichtigt wird.

Schiedsrichtersoll

 $\Box$  Staffel nicht berücksichtigen

<span id="page-3-0"></span>*Abbildung 3: Staffeldaten: Konfiguration Schiri-Soll*

Voraussetzung hierfür ist, dass in der Systemkonfiguration der Parameter 'Schirisoll – Staffeln für Berechnungslauf kennzeichnen' auf ,ja' gesetzt ist. Andernfalls ist die Festlegung in der Spielplanung nicht möglich.

Im Bearbeitungsfenster für die Schiedsrichtergestellung wird dies in der Spalte , Kein SR-Soll' entsprechend angezeigt.

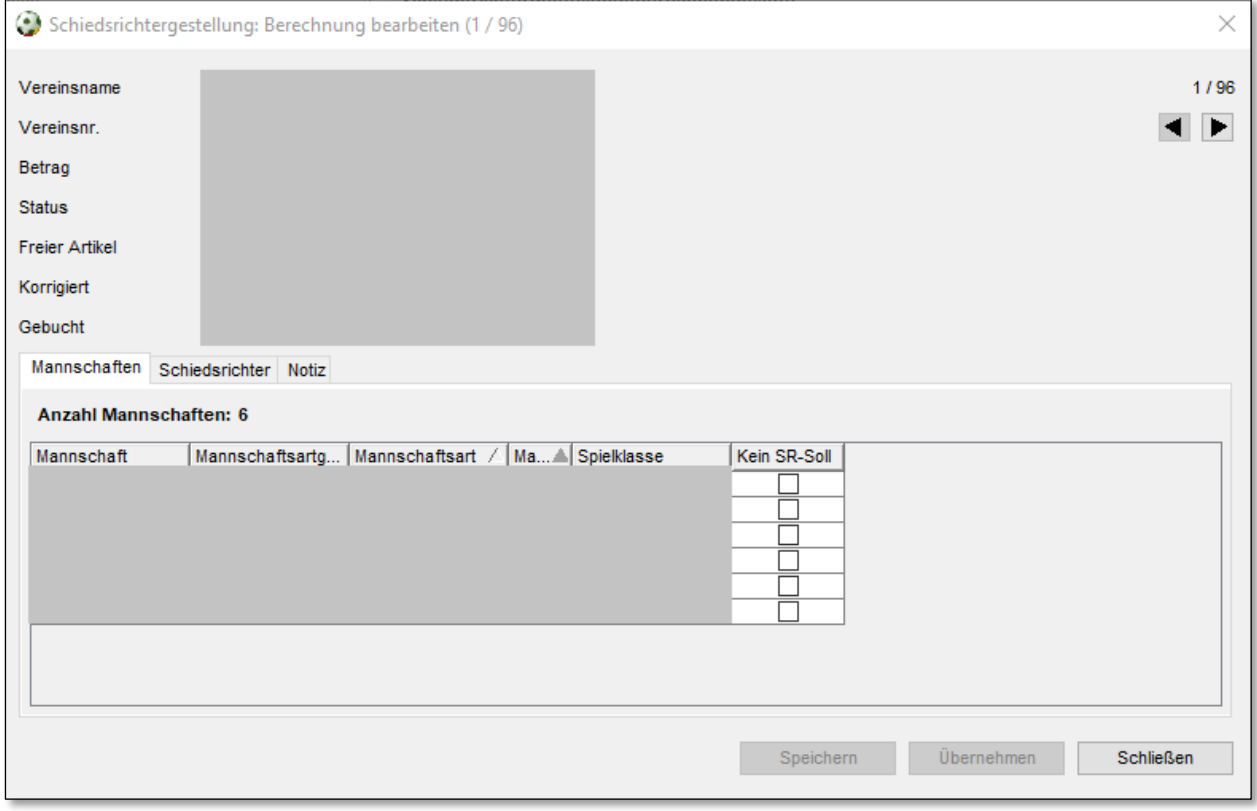

<span id="page-3-1"></span>Abbildung 4: Neue Spalte "kein SR-Soll"

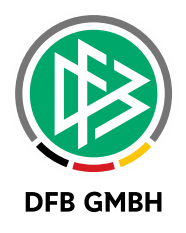

## **3 ABBILDUNGSVERZEICHNIS**

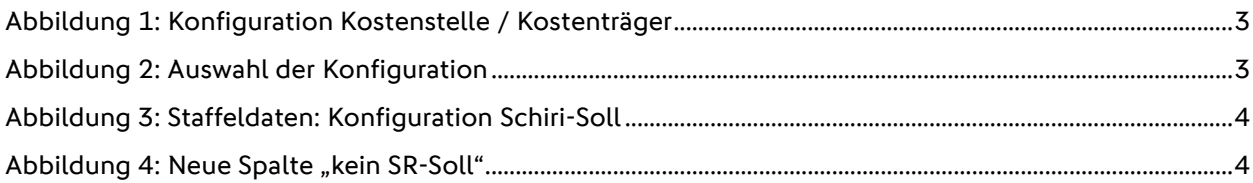

## **4 BEARBEITUNGSHISTORIE**

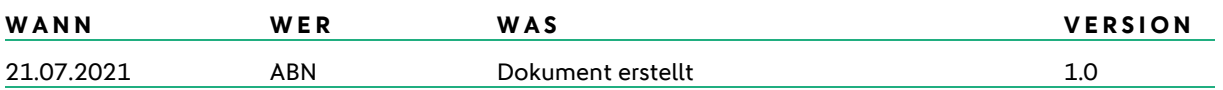